# **Creating script**

Let's describe creating a script in an example. We will create a script showing a message on a program startup. The creation process consists of three steps:

- 1. Creating a directory
- 2. Writing a script descriptor
- 3. Writing a script code

## **Step #1: Create Directory**

In the plugins/com.nomagic.magicdraw.jpython folder, create a scripts sub-folder, and then a folder for the particular script. For example, plugins/com.nomagic.magicdraw.jpython/scripts/example

#### **Step #2: Write Script Descriptor**

A script descriptor is a file written in XML and named script.xml. The script descriptor provides information about a script file to run, version of script, ID, and other.

In the created directory, create a script.xml file:

```
 <?xml version="1.0" encoding="UTF-8"?>
 <script
    id="example 1"
    name="Simple menu item"
    version="1.0"
     provider-name="No Magic"
     script-file="main.py"
     requiresApi="1.0">
 </script>
```
The following table describes the script.xml file structure:

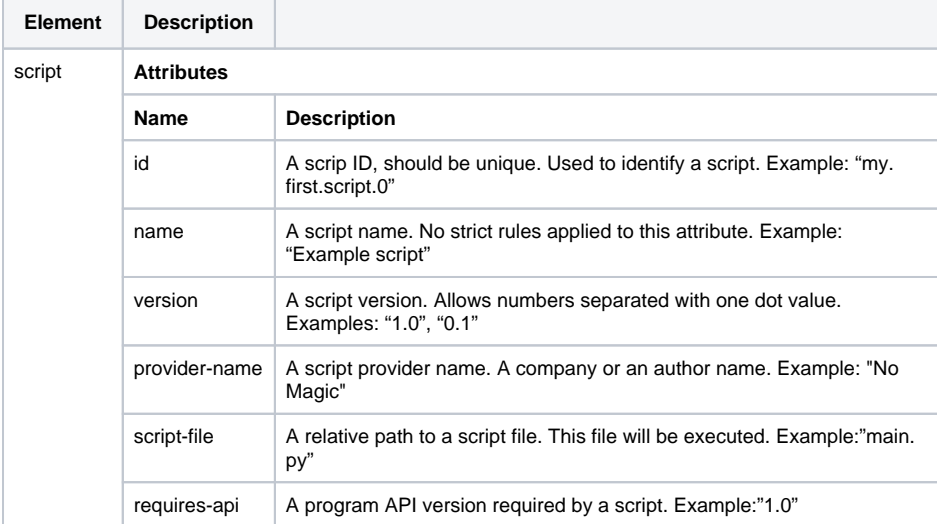

#### **Step #3: Write Script Code**

Then in the same directory, create the main.py file:

```
from javax.swing import JOptionPane
```

```
# Script starts here
print "Starting script, descriptor", pluginDescriptor
JOptionPane.showMessageDialog( None, "I am a script!!!")
```
After saving files, restart your modeling tool. On a program startup, a message dialog should appear.

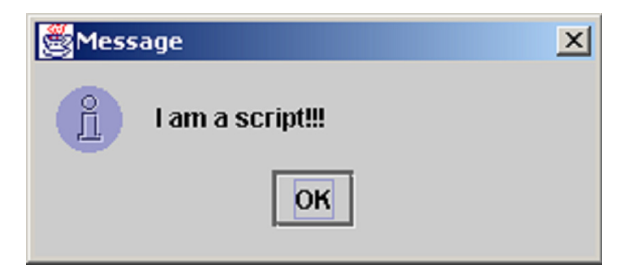

### **Variables Passed to Script**

The program passes the one variable to the script *pluginDescriptor*. This variable contains information from the parsed script.xml file. A variable is an instance of a [com.nomagic.magicdraw.jpython.](http://jdocs.nomagic.com/190/com/nomagic/magicdraw/jpython/PythonPluginDescriptor.html) [PythonPluginDescriptor](http://jdocs.nomagic.com/190/com/nomagic/magicdraw/jpython/PythonPluginDescriptor.html) class.

A script can retrieve the script directory and other necessary information from the *pluginDescriptor* variable. There is no need to change any other fields for this variable.